## **Radio Station**

| Key Vocabular | y                                                                                                    | What Is Audacity?                                                                                                    |
|---------------|----------------------------------------------------------------------------------------------------|----------------------------------------------------------------------------------------------------|
| audio         | Sounds files that can be added to media, such as a presentation, video, <b>podcast</b> or website.                                  | Audacity is a free, easy-to-use <b>audio</b> editor and<br>recorder.<br>You can use Audacity to:<br>• <b>record</b> live video;                                                                                                    |
| backing track | An <b>audio</b> recording that contains no vocals.                                                                                  |                                                                                                    |
| edit          | To make changes to or correct errors in digital content, such as text, images, <b>audio</b> or videos.                              |                                                                                                    |
|               | The amount of strength applied to an <b>audio input</b> . The                                                                       | • edit sound files;                                                                                                    |
| gain          | <b>gain</b> can be increased to make the <b>audio</b> appear louder or decreased to make it appear quieter.                         | • cut, copy or mix sounds together;                                                                                                    |
| input         | Data that is entered into a computer. This could be entered via a keyboard, microphone, sensor or touchscreen.                      | • change the speed, pitch or tempo of a <b>recording</b> .                                                                                                    |
| jingle        | A short, catchy song or tune used in advertising, usually on radio or TV.                                                           | Audacity Toolbar   Pause Stop   Skip to End                                                                                                    |
| mute          | To stop sound from being heard by turning off the <b>output</b> .                                                                   |                                                                                                    |
| output        | Information from a computer in the form of sound through speakers, display on a screen or printed documents through a printer.      | 🗛 Auc acity                                                                                                    |
| podcast       | Digital <b>audio</b> files containing music or chat that are made available on the Internet.                                        | File Edit View Transport Tracks Generate Effect Analyze Help   I I I I I I I I I I I I I I I I I I I I I I I I I I I I I I I I I I I I I I I I I I I I I I I I I I I I I I I I I I I I I I I I I I I I I I I I I I I I I I I I I I I I I I I I I I I I I I I I I I I I I I I I I I < |
| record        | The ability to capture and store <b>audio</b> and video.                                                                            |                                                                                                    |
| voiceover     | Information or comments in a film, television programme or advertisement, that are given by a person who is not seen on the screen. |                                                                                                    |
| waveform      | Digital representations of <b>audio</b> that has been imported or <b>recorded</b> .                                                 | Play Skip to Start Record                                                                                                    |

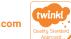

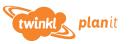

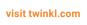

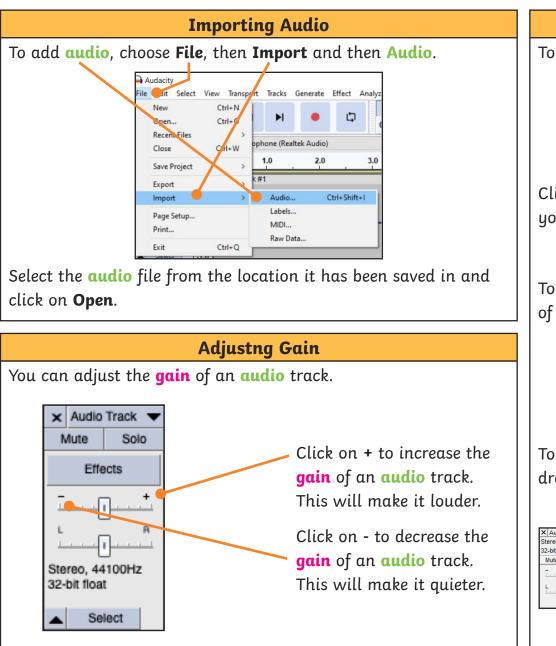

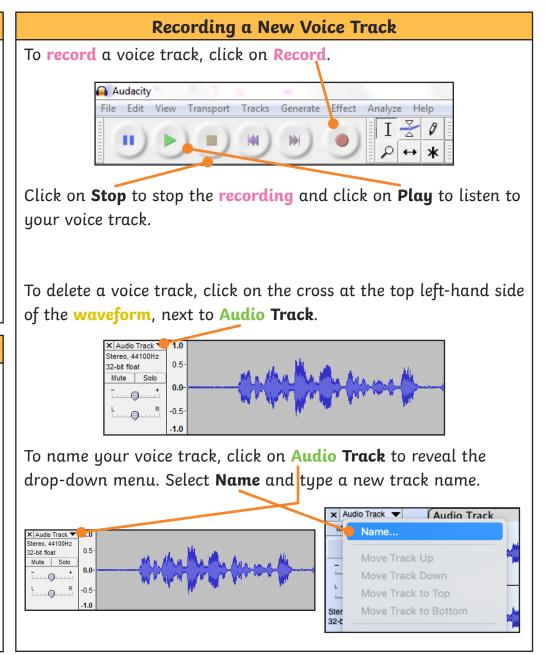

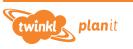

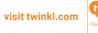